# GUIDE D'INSTALLATION DU SYSTÈME MEGA LIVE ICE IMAGING

532864-2FR\_A

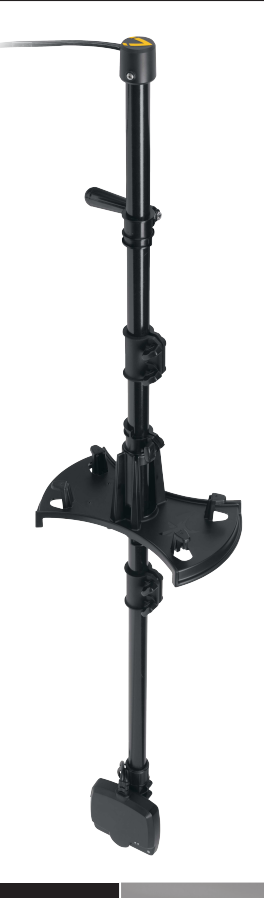

A

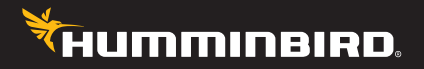

# **Accessoire Manuel**

# **Merci !**

Merci d'avoir choisi Humminbird, le chef de file dans le secteur des sondeurs des systèmes électroniques marins. Humminbird a bâti sa réputation en créant et en fabriquant des équipements marins de haute qualité et très fiables. Votre appareil Humminbird a été conçu pour pouvoir être utilisé sans problèmes, quelles que soient les conditions, même dans les milieux marins les plus hostiles. Dans l'éventualité peu probable où votre appareil Humminbird aurait besoin de réparations, nous offrons une politique de service exclusive. Pour plus de détails, voir le bon de garantie de votre système. Nous vous invitons à lire attentivement ce Manuel de l'utilisateur, afin de profiter pleinement de toutes les fonctions et applications de votre produit Humminbird.

Contactez le support technique Humminbird via notre centre d'aide à l'adresse **https://** humminbird-help.johnsonoutdoors.com/hc/en-us.

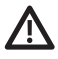

**AVERTISSMENT !** Assurez-vous toujours des conditions de sécurité avant de marcher sur la glace.

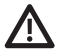

**AVERTISSMENT !** Cet appareil ne devrait en aucun cas être utilisé comme instrument de navigation afin de prévenir les collisions, l'échouage, les dommages au bateau ou les blessures aux passagers. Lorsque le bateau est en mouvement, la profondeur de l'eau peut varier trop rapidement pour vous laisser le temps de réagir. Avancez toujours très lentement si vous soupçonnez la présence de bas-fonds ou d'obstacles submergés.

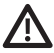

**AVERTISSMENT !** La carte électronique de votre appareil Humminbird est une aide à la navigation, conçue pour faciliter l'utilisation des cartes marines officielles autorisées, et non pour remplacer celles-ci. Seuls les cartes marines et les avis officiels destinés aux marins contiennent toutes les informations réelles nécessaires pour une navigation sécuritaire, et la responsabilité incombe au capitaine de les utiliser avec prudence.

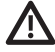

**AVERTISSMENT !** Humminbird réfute toute responsabilité en cas de perte de fichiers de données (points de cheminement, routes, itinéraires, groupes, enregistrements, etc.) pouvant être causée par des dommages directs et indirects au niveau du logiciel ou des composants physiques de l'appareil. N'oubliez pas de périodiquement réaliser des copies de sécurité des fichiers de votre tête de commande. Consultez le manuel d'utilisation de votre tête de commande pour plus de détails.

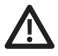

**AVERTISSMENT !** La réparation et le démontage de cet appareil électronique doivent être effectués uniquement par un personnel d'entretien autorisé. Toute modification du numéro de série ou réparation par un personnel non autorisé entraînera l'annulation de la garantie.

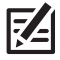

**REMARQUE :** Certaines fonctions traitées dans ce manuel demandent un achat à part. Tous les efforts ont été déployés pour identifier clairement ces fonctions. Lisez bien le guide afin de comprendre toutes les capacités de votre modèle.

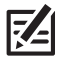

**REMARQUE :** Même si les illustrations de ce manuel ne représentent pas exactement votre appareil, celui-ci fonctionne de la même façon.

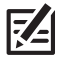

**REMARQUE :** Pour acheter des accessoires pour votre tête de commande, visitez notre site Web à l'adresse humminbird.com ou contactez le support technique Humminbird via notre centre d'aide à l'adresse https://humminbird-help. johnsonoutdoors.com/hc/en-us.

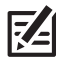

**REMARQUE :** Les procédures et les fonctionnalités décrites dans ce manuel sont susceptibles d'être modifiées à tout moment sans préavis. Ce manuel a été rédigé en anglais et a été traduit dans d'autres langues. Humminbird n'est pas responsable de la traduction inexacte ou des légères anomalies susceptibles d'être rencontrées dans les différents documents.

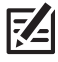

**REMARQUE :** Les caractéristiques et spécifications peuvent être modifiées sans préavis.

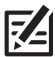

**REMARQUE :** Humminbird vérifie la portée en profondeur maximale spécifiée dans des conditions d'eau salée. Le rendement en profondeur peut toutefois varier en fonction de la façon dont le transducteur a été installé, du type d'eau, des couches thermiques ainsi que de la composition et de l'inclinaison du fond sous-marin.

# **Table des matières**

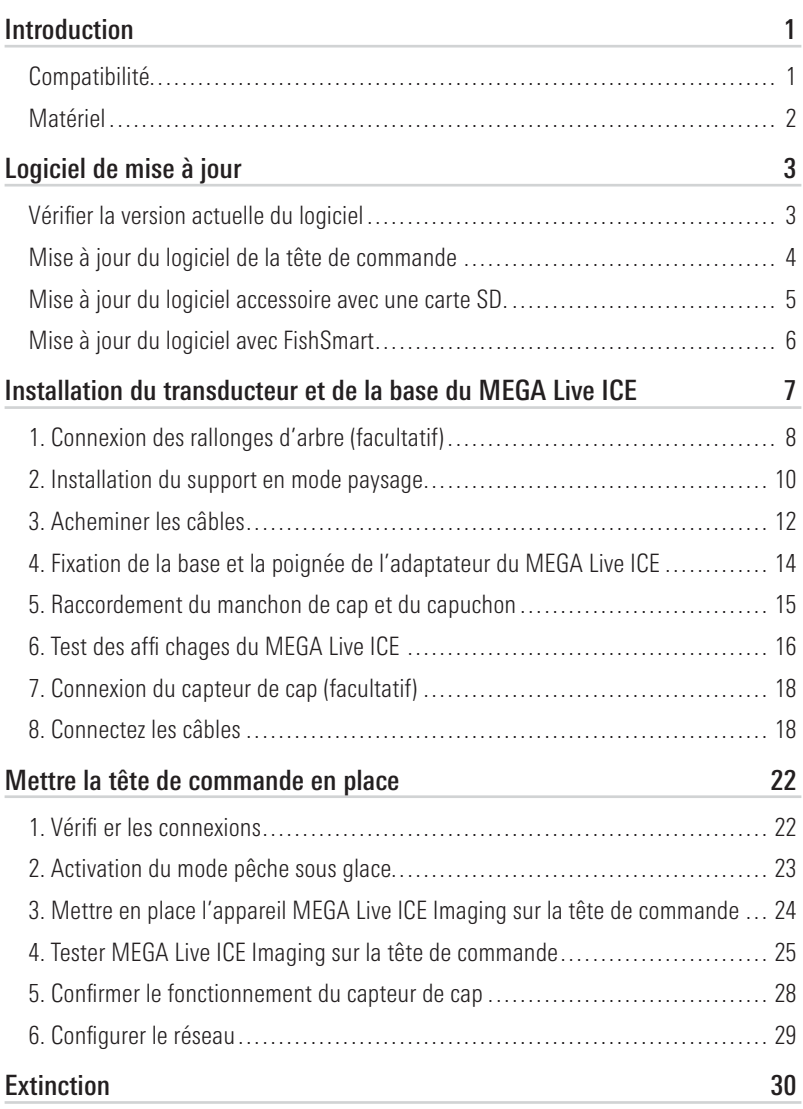

# **Table des matières**

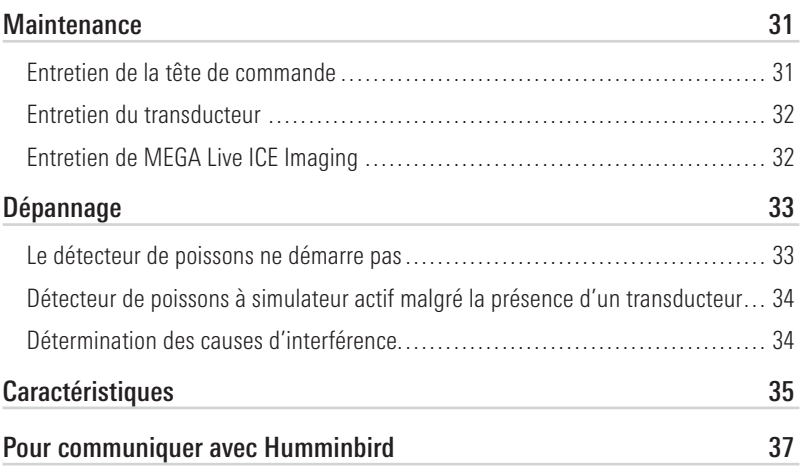

# **Introduction**

Ce manuel vous guidera à travers les exigences d'installation suivantes pour le MEGA Live ICE Imaging :

- Installation du transducteur et de la base du MEGA Live ICE
- Connexion à la tête de commande et à l'alimentation
- Test de l'installation
- Éteindre

Il est possible de raccorder le transducteur MEGA Live ICE Imaging directement à la tête de commande ou à un commutateur Ethernet Humminbird (vendu séparément) pour la mise en réseau. Pour installer le commutateur Ethernet, consultez le guide correspondant.

### Compatibilité

Têtes de commande : MEGA Live ICE Imaging est compatible avec les modèles HELIX G3N et G4N équipés de MEGA Imaging + et modèles HELIX 7 G4N avec d'imagerie verticale MEGA ou d'imagerie latérale MEGA.

Détecteur de poissons Humminbird

Série HELIX : Modèles HELIX G3N et G4N équipés de MEGA Imaging + et HELIX 7 G4N avec MDI ou MSI.

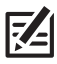

**REMARQUE :** La tête de commande et la navette ICE HELIX doivent être installées avant de procéder à l'installation. Consultez le *Guide d'installation de la navette ICE HELIX* pour plus d'informations.

Câbles : Votre transducteur MEGA Live Imaging est fourni avec les câbles nécessaires pour une connexion directe à votre sondeur Humminbird. En plus des câbles fixés en permanence au transducteur, cela comprend un câble d'alimentation SAE du MEGA Live ICE de 135 cm (53 po), une rallonge Ethernet de 152,4 cm (60 po) et un câble adaptateur Ethernet de 30,5 cm (12 po).

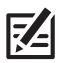

**REMARQUE :** Un commutateur Ethernet (vendu séparément) peut être utilisé pour connecter votre transducteur MEGA Live Imaging à plusieurs têtes de commande. Pour acheter des accessoires pour votre tête de commande, visitez notre site Web à l'adresse **humminbird.com** ou contactez le support technique Humminbird via notre centre d'aide à l'adresse https://humminbird-help.johnsonoutdoors.com/hc/en-us.

Accessoires : Les accessoires recommandés supplémentaires incluent une rondelle GPS de capteur de cap Humminbird. Pour obtenir la liste la plus récente d'accessoires compatibles, visitez notre site Web à l'adresse humminbird.com.

## Matériel

En plus du matériel inclus avec votre accessoire, vous aurez besoin des provisions suivants :

- Un fusible de 2 ampères
- Un tournevis multi-embouts

Interrupteur : Un interrupteur de batterie est inclus avec le ICE HELIX et la navette.

Alimentation : Le transducteur MEGA Live Imaging DOIT être branché à un bloc d'alimentation de 12 V c.c

# **Logiciel de mise à jour**

Votre modèle de tête de commande peut nécessiter une mise à jour logicielle pour fonctionner avec le transducteur MEGA Live Imaging. Nous vous recommandons de lire attentivement la section suivante avant de lancer toute mise à jour logicielle.

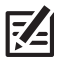

**REMARQUE :** Il est important d'installer la dernière mise à jour logicielle sur votre tête de commande pour activer MEGA Live ICE. Pour la dernière mise à jour logicielle, visitez notre site Web à humminbird.com.

## Vérifier la version actuelle du logiciel

Il est utile de vérifier le numéro de version du logiciel actuellement installé sur la tête de commande et chaque accessoire.

- 1. Appuyez et maintenez la touche VIEW.
- 2. Sélectionnez Système > Statut du système.
- 3. Confirmez la version du logiciel indiquée.

# Mise à jour du logiciel de la tête de commande

Vous aurez besoin d'une carte SD ou microSD (selon le modèle de tête de commande).

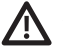

**AVERTISSEMENT !** Humminbird réfute toute responsabilité en cas de perte de fichiers de données (points de cheminement, routes, itinéraires, groupes, captures, enregistrements, etc.) pouvant être causée par des dommages directs et indirects liés au logiciel ou aux composants physiques de l'appareil. Il est important de sauvegarder régulièrement les fichiers de données de votre tête de commande. Consultez votre Manuel d'utilisation de la tête de commande.

- 1. Avant que le logiciel de votre tête de commande ne soit mis à jour, ou que ses paramètres par défaut ne soient restaurés, exportez les donnés de navigation, et copiez les captures d'écran de votre écran sur une carte SD ou microSD. Consultez votre Manuel d'utilisation de la tête de commande.
- 2. Installez une carte SD ou microSD vierge dans la fente pour carte d'ordinateur.
- 3. Rendez-vous sur humminbird.com et cliquez sur Assistance > Mises à jour logicielles.
- 4. Cliquez sur le modèle de votre tête de commande. Les mises à jour logicielles disponibles sont indiquées en tant que téléchargements sous chaque produit. Confirmez que le nom du fichier correspond bien au modèle de votre tête de commande.
	- Lisez les notes et les instructions, puis sélectionnez Télécharger.
	- Suivez les invites qui apparaissent à l'écran pour sauvegarder le fichier logiciel sur la carte SD ou microSD.
- 5. Répétez l'étape 4 pour télécharger les mises à jour logicielles publiées pour chaque produit.
- 6. Mise en marche la tête de commande. Sélectionnez Démarrer en mode normal.
- 7. Installez la carte microSD ou SD avec le fichier logiciel mis à jour dans la fente SD de votre tête de commande.
- 8. Suivez les instructions à l'écran pour mettre à jour le logiciel de la tête de commande.
- 9. Lorsque la mise à jour du logiciel est terminée, retirez la carte microSD ou SD de la fente pour carte de contrôle.
- 10. Redémarrer : Si vous n'avez pas d'autres mises à jour logicielles à installer, éteignez la tête de commande et redémarrez-la.

# Mise à jour du logiciel accessoire avec une carte SD

Vous aurez besoin d'une carte SD ou microSD (selon le modèle de tête de commande).

- 1. Installez une carte SD ou microSD vierge dans la fente pour carte d'ordinateur.
- 2. Rendez-vous sur humminbird.com et cliquez sur Assistance > Mises à jour logicielles.
- 3. Faites défiler jusqu'à Accessoires et cartographie. Les mises à jour logicielles disponibles sont répertoriés comme téléchargements sous chaque produit accessoire. Confirmez votre tête de commande le modèle est répertorié dans la description du logiciel.
	- Lisez les notes et les instructions, puis sélectionnez Télécharger.
	- Suivez les invites qui apparaissent à l'écran pour sauvegarder le fichier logiciel sur la carte SD ou microSD.
- 4. Mise en marche la tête de commande. Sélectionnez Démarrer en mode normal.
- 5. Installez la carte microSD ou SD avec le fichier logiciel mis à jour dans la fente SD de votre tête de commande.
- 6. Le logiciel sera automatiquement détecté. Le logiciel sera automatiquement détecté. La tête de commande affichera une boîte de dialogue pour indiquer qu'elle a détecté le logiciel. La mise à jour de la tête de commande peut prendre plusieurs minutes et vous perdrez brièvement les retours du sondeur à la fin de la mise à jour.
- 7. Lorsque la mise à jour du logiciel est terminée, retirez la carte microSD ou SD de la fente pour carte de contrôle.
- 8. Redémarrer: Si vous n'avez pas d'autres mises à jour logicielles à installer, éteignez la tête de commande et redémarrez-la.

# Mise à jour du logiciel avec FishSmart

Vous pouvez utiliser l'application FishSmart pour télécharger et envoyer des mises à jour logicielles directement sur votre tête de commande ou accessoire Humminbird.

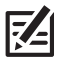

**REMARQUE :** Il est important d'installer la dernière mise à jour logicielle sur votre tête de commande pour activer FishSmart. Pour la dernière mise à jour logicielle, visitez notre site Web à humminbird.com.

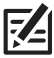

**REMARQUE :** Vous devez d'abord télécharger l'application FishSmart et coupler votre appareil mobile à votre tête de commande. Voir le *Manuel de l'utilisateur FishSmart* pour plus d'informations.

- 1. Ouvrez l'application FishSmart sur votre appareil mobile.
- 2. Apple iOS : Appuyez sur l'icône du menu Système.

Google Android : Appuyez sur le menu principal FishSmart. Sélectionnez le système.

- 3. Appuyez sur Mettre à jour à côté de l'unité sélectionnée. La progression du téléchargement est affichée sur le écran.
- 4. Appuyez sur Transférer à côté de l'unité sélectionnée une fois le téléchargement terminé.
- 5. Confirmez le temps de transfert estimé.
- 6. Appuyez sur la case à cocher pour sélectionner où télécharger la mise à jour logicielle (stockage interne, emplacement de carte 1 ou emplacement de carte 2).
- 7. Appuyez sur Transférer. La progression du téléchargement est affichée dans le menu Système de FishSmart. et dans la vue Statut du système sur la tête de commande.
- 8. Suivez les instructions à l'écran de la tête de commande pour terminer l'installation du logiciel.

# **Installation du transducteur et de la base du MEGA Live ICE**

La trousse MEGA Live ICE Imaging offre une capacité de montage pour utiliser votre transducteur MEGA Live ICE Imaging sur la glace. Ce manuel vous expliquera toutes les étapes d'installation du transducteur MEGA Live ICE Imaging. Il est important de lire les directives dans leur intégralité et de comprendre les directives de montage avant de commencer l'installation.

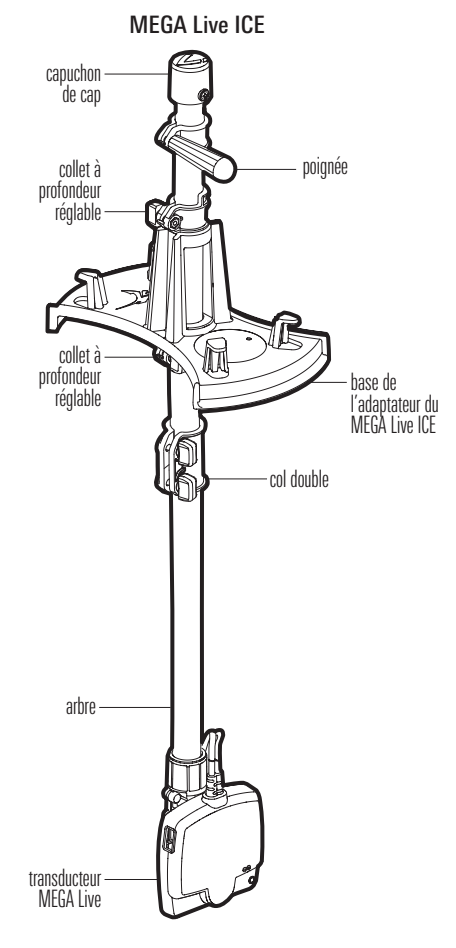

# 1.Connexion des rallonges d'arbre (facultatif)

Votre MEGA Live ICE comprend deux rallonges d'arbre qui peuvent être utilisées pour personnaliser la longueur de l'arbre selon vos préférences et l'épaisseur de la glace. Suivez les instructions suivantes pour connecter les rallonges.

- 1. Faites glisser l'un des colliers doubles sur le segment inférieur de l'arbre et vers le bas aussi loin que possible.
- 2. Insérez une rallonge d'arbre dans le collier aussi loin que possible.

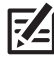

 **REMARQUE:** Le trou dans la rallonge d'arbre doit se trouver en haut de votre ensemble.

3. Insérez deux des boutons fournis dans le collier double, puis tournez la rallonge d'arbre de sorte que le trou en haut s'aligne avec le trou au centre du support d'arbre (voir l'illustration *Connexion des rallonges d'arbre*). Serrez les boutons de sorte que l'arbre soit bien fixé et ne se séparera pas lorsqu'il est déployé.

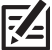

 **REMARQUE:** Vérifiez périodiquement que les colliers doubles sont bien fixés et serrez-les au besoin.

4. Répétez les étapes 1 à 3 pour la deuxième rallonge si désiré.

Connexion des rallonges d'arbre

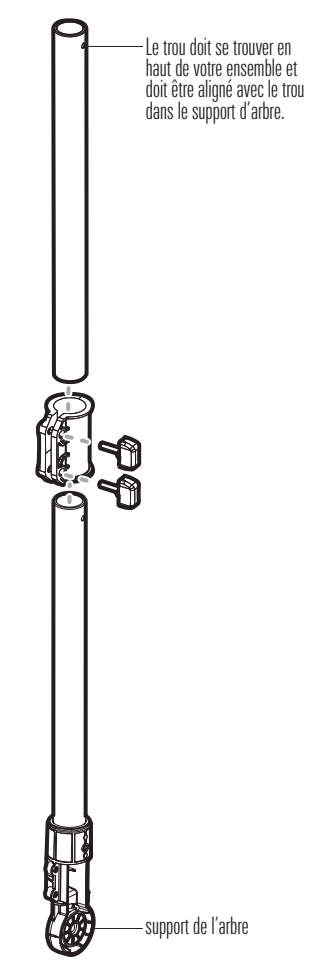

# 2. Installation du support en mode paysage

Suivez les instructions suivantes pour installer le support en mode Paysage sur le support de l'arbre et sur le transducteur.

1. Le support en mode paysage doit être ouvert pour cette étape de l'installation. Déverrouillez le support en appuyant sur les deux boutons de dégagement et en tirant sur le support pour l'ouvrir. Il se verrouillera de nouveau et automatiquement une fois complètement ouvert.

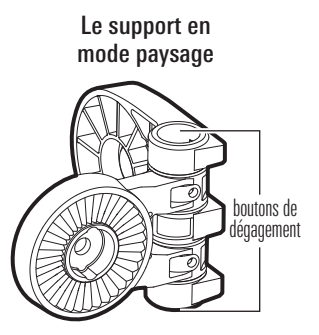

2. Avec la charnière du support en mode Paysage perpendiculaire à l'arbre, connectez le support en mode Paysage au support de l'arbre (voir l'illustration *Connexion du support en mode Paysage au support de l'arbre*).

Les cliquets sur la charnière du support en mode Paysage et sur le support de l'arbre sont clavetés pour assurer un alignement correct.

> Connexion du support en mode Paysage au support de l'arbre

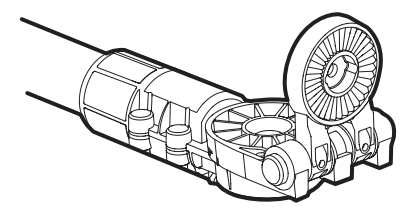

3. Fixez le support en mode paysage au support de l'arbre avec l'une des rondelles de blocage incluses et des vis 1/4-28, à l'aide de l'embout hexagonal fourni. Serrez la vis à la main jusqu'à ce que la rondelle de blocage soit complètement comprimée (voir l'illustration *Compression de la rondelle de blocage*), puis serrez de 1/4 de tour supplémentaire. Les serrer à la main seulement !

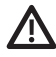

**AVERTISSMENT !** La vis et la rondelle de blocage DOIVENT être complètement serrées. Le non-respect de cette consigne peut entraîner le détachement du transducteur du support d'arbre dans l'eau.

Compression de la rondelle de blocage

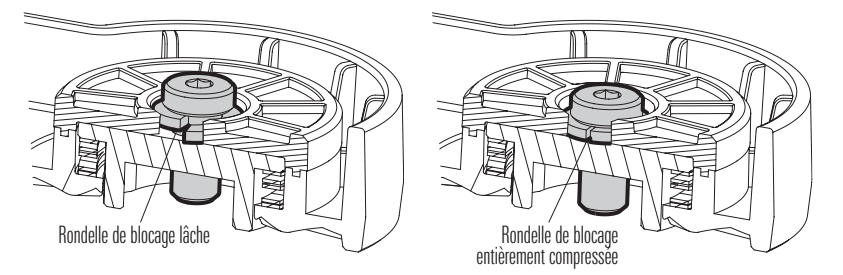

4. Raccordez le support en mode paysage au transducteur (voir l'illustration *Connexion du support en mode Paysage au transducteur*). Les cliquets sont clavetés. Les nervures qui sont sur le cliquet du support en mode paysage doivent s'aligner avec les marques présentes sur le transducteur.

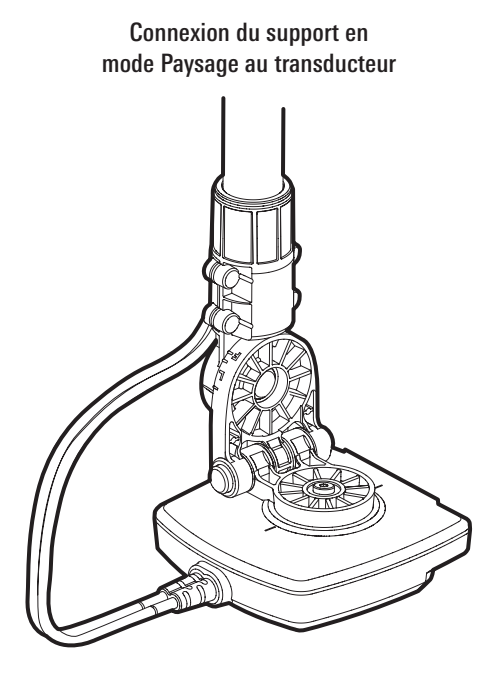

5. Fixez le support en mode paysage au support de l'arbre avec l'une des rondelles de blocage incluses et des vis 1/4-28, à l'aide de l'embout hexagonal fourni. Serrez la vis à la main jusqu'à ce que la rondelle de blocage soit complètement comprimée (voir l'illustration *Compression de la rondelle de blocage*), puis serrez de 1/4 de tour supplémentaire. Les serrer à la main seulement !

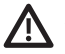

**AVERTISSMENT !** La vis et la rondelle de blocage DOIVENT être complètement serrées. Le non-respect de cette consigne peut entraîner le détachement du transducteur du support de mode paysage dans l'eau.

## 3. Acheminer les câbles

1. Faites passer les câbles du transducteur à travers l'arbre jusqu'à ce que le dernier point d'ancrage moulé ait passé le support de l'arbre (référez-vous à l'illustration *Acheminement des câbles*).

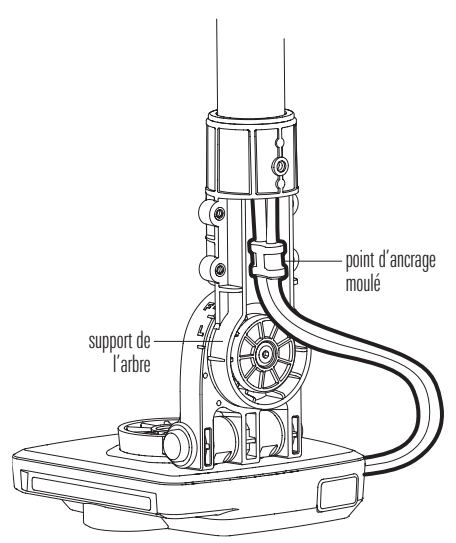

#### Acheminement des câbles

2. Connectez le couvercle du câble au support de l'arbre. Le dernier point d'ancrage moulé est claveté pour s'insérer dans la base du couvercle du câble (voir l'illustration *Connexion du couvercle du câble*).

3. Fixez le couvercle du câble avec les quatre (4) vis 8-32 incluses, à l'aide de la clé Allen de 9/64 po fournie. Les serrer à la main seulement!

Φ Le point d'ancrage moulé est claveté.

Connexion du couvercle du câble

# 4. Fixation de la base et la poignée de l'adaptateur du MEGA Live ICE

1. Faites glisser l'une des bagues de profondeur, extrémité plate vers le haut, sur les câbles et l'arbre.

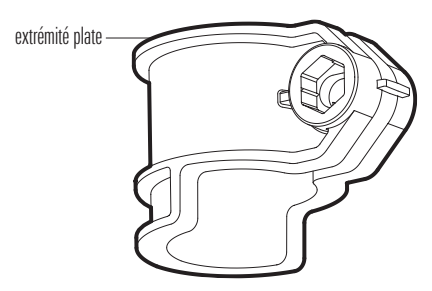

#### Bague de profondeur

- 2. Faites glisser la base de l'adaptateur du MEGA Live ICE sur les câbles et l'arbre.
- 3. Faites glisser la rondelle en caoutchouc fournie sur les câbles et l'arbre.
- 4. Faites glisser une deuxième bague de profondeur, extrémité plate vers le bas, sur les câbles et l'arbre.
- 5. Réglez verticalement la hauteur de la base de l'adaptateur du MEGA Live ICE selon l'épaisseur de la glace.
	- Faites glisser le collet inférieur selon la position désirée et serrez le bouton pour fixer la bague de profondeur en place.
	- Faites glisser le collet supérieur vers le bas pour fixer la base adaptatrice pour la glace à la hauteur désirée et serrez le bouton pour fixer la bague de profondeur en place.

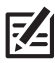

**REMARQUE :** Le transducteur MEGA Live ICE Imaging doit être immergée sous la glace.

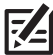

**REMARQUE :** Vérifiez régulièrement que les colliers de profondeur réglables sont bien fixés et serrez-les si nécessaire.

- 6. Retirez l'écrou de la troisième bague de profondeur et faites glisser la bague sur les câbles et l'arbre (l'orientation de l'extrémité plate n'a pas d'importance pour cette bague de profondeur).
- 7. Placez le boulon inclus dans le trou de la bague de profondeur et vissez la poignée. Les serrer à la main seulement.

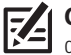

**CONSEIL :** Orientez la poignée de manière à ce qu'elle soit parallèle à l'avant du transducteur.

### 5. Raccordement du manchon de cap et du capuchon

1. Faites glisser le manchon de cap sur les câbles et l'arbre et alignez les trous du manchon avec les trous en haut de l'arbre.

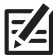

 **REMARQUE :** Alignez le manchon de cap de manière à ce que la section surélevée soit éloignée de l'élément de ping du transducteur MEGA Live (au lieu de vers lui) pour garantir que la flèche sur le capuchon de cap pointe dans la même direction que le MEGA Live.

2. Faites glisser le capuchon de cap sur les câbles et le manchon de cap. L'écart dans le capuchon de cap doit s'aligner avec l'encoche sur le manchon de cap (voir l'illustration *Raccordement du manchon de cap et du capuchon*).

#### Raccordement du manchon de cap et du capuchon

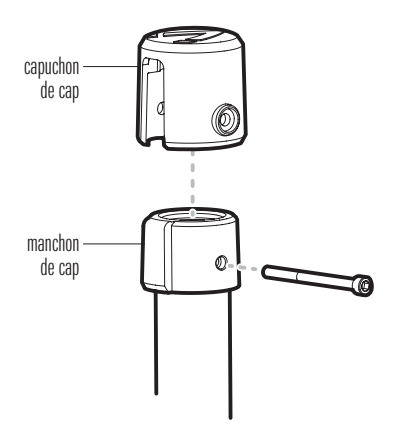

3. Fixez le collier de cap et montez-le sur l'arbre à l'aide de la vis 8-32x2 et de la clé hexagonale incluses.

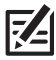

**REMARQUE:** Vous devrez peut-être ajuster le positionnement des câbles pour faire de la place pour la vis.

# 6. Test des affichages du MEGA Live ICE

Faites pivoter le transducteur à la main pour tester les vues en modes Vers le bas, Vers l'avant et Paysage, comme illustré dans *Vues MEGA Live ICE*. Votre support en mode paysage comprend des guides pour vous aider à positionner correctement le transducteur (voir l'illustration des *guides du mode MEGA Live ICE*).

Pour alterner entre les vues Vers le bas et Vers l'avant, faites pivoter le transducteur sur son support à deux mains.

Pour passer de la vue Vers le bas ou Vers l'avant au Mode paysage, appuyez sur les deux boutons de dégagement sur la charnière jusqu'à ce que le support se déverrouille. Relevez le transducteur jusqu'à ce que la charnière se verrouille.

Pour régler l'angle du Mode paysage, faites pivoter le transducteur sur son support à deux mains.

# mode paysage mode paysage 居 vers le avant vers le bas

#### Guides du mode MEGA Live ICE

Vues MEGA Live ICE

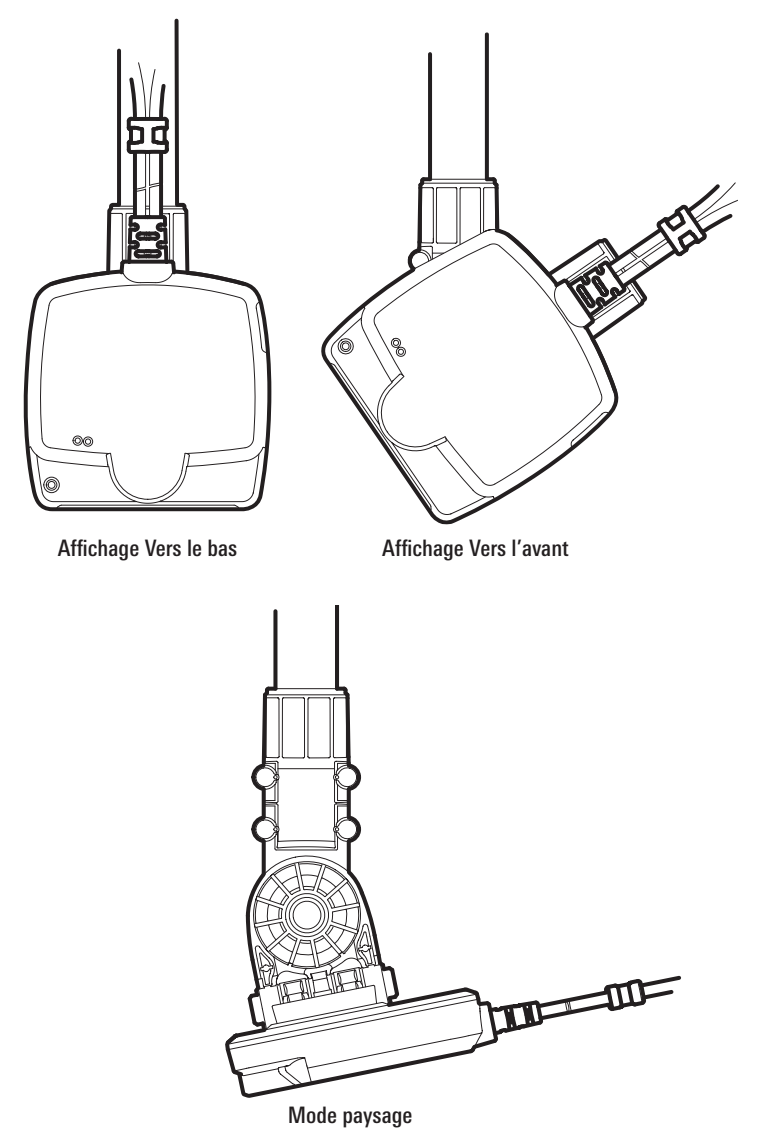

## 7. Connexion du capteur de cap (facultatif)

Suivez les instructions ci-dessous pour monter un capteur de cap sur votre base adaptatrice pour la glace MEGA Live.

- 1. Avec l'image d'une flèche sur votre capteur de cap pointant en direction opposée de l'arbre, alignez les trous de vis du capteur de cap sur les trous de vis de la base de l'adaptateur du MEGA Live ICE.
- 2. Fixez le capteur de cap à la base de l'adaptateur de glace à l'aide des deux vis n° 8 - 32 x 1 1/4 po et des deux écrous hexagonaux n° 8 - 32 inclus avec votre accessoire. Ne pas trop serrer.

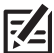

**REMARQUE :** Pour des lectures précises du capteur de cap, la flèche de votre capteur de cap doit pointer vers l'avant de votre MEGA Live ICE. Réglez l'alignement de la base de l'adaptateur en desserrant la bague de profondeur supérieure et en tournant la base au besoin avant de resserrer la bague de profondeur.

#### 8. Connectez les câbles

Le transducteur MEGA Live ICE est livré avec des câbles à déconnexion rapide afin que vous puissiez déconnecter rapidement et facilement votre transducteur MEGA Live ICE de votre tête de commande et de votre navette ICE HELIX.

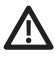

**AVERTISSEMENT !** La source d'alimentation doit être coupée avant de procéder à cette installation.

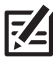

**REMARQUE :** L'interrupteur d'alimentation comprend trois câbles SAE pour utilisation auxiliaire. S'ils sont utilisés, les câbles branchés au câble SAE peuvent être acheminés à travers les passe-fils latéraux sur le couvercle arrière de la batterie.

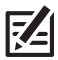

**REMARQUE :** Consultez le *Guide d'installation du ICE HELIX* pour plus d'informations sur le branchement de la batterie, de l'interrupteur d'alimentation et du chemin de câbles HELIX.

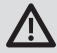

**AVERTISSEMENT !** Le transducteur MEGA Live ICE Imaging doit être connecté à un interrupteur batterie. Si vous n'êtes pas en mesure de vous procurer un interrupteur batterie et que vous êtes forcé de connecter le câble d'alimentation directement à la batterie, soyez conscient que cela drainera la batterie. Humminbird ne recommande pas de brancher une batterie sans utiliser un fusible ou un interrupteur.

**REMARQUE :** Humminbird ne garantit pas le produit contre les surtensions et les surintensités. Le transducteur MEGA Live Imaging doit disposer d'une protection suffisante en sélectionnant un fusible de 2 ampères adéquat.

1. Branchez le câble d'alimentation SAE du MEGA Live ICE au connecteur du câble d'alimentation du transducteur et branchez le câble de rallonge Ethernet au câble Ethernet du transducteur.

Les contacts sont clavetés afin de prévenir l'installation incorrecte des câbles, il ne faut donc pas les forcer. Serrer les écrous de chaque contact à la main.

2. Alimentation : Acheminez l'un des câbles SAE connectés à votre interrupteur d'alimentation par l'un des passe-fils latéraux sur le couvercle arrière de la batterie de votre navette ICE HELIX. Branchez le câble d'alimentation SAE du MEGA Live ICE au câble SAE. L'établissement de cette connexion à l'extérieur de la navette permettra une déconnexion rapide.

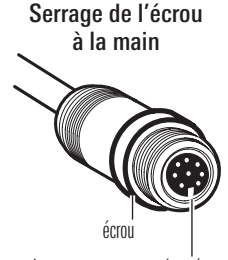

Les connecteurs sont clavetés pour prévenir une installation inversée.

3. Ethernet et capteur de cap ICE en option :

Pour les modèles HELIX 7 G4N, suivez les instructions suivantes pour acheminer les câbles :

- A. Insérez le câble adaptateur Ethernet et les connecteurs de rallonge du capteur de cap ICE en option dans les ports appropriés de la tête de commande. Reportez-vous à l'illustration *Ports de la tête de commande HELIX 7 G4N*. Les ports sont étiquetés et les connecteurs sont clavetés afin de prévenir une mauvaise installation. Ne forcez donc pas sur le connecteur pour l'installer dans un mauvais port.
- B. Faites passer le câble adaptateur Ethernet par l'un des passe-fils latéraux situés sur le couvercle arrière de la batterie de votre navette ICE HELIX. Branchez-le au câble de rallonge Ethernet. L'établissement de cette connexion à l'extérieur de la navette permettra une déconnexion rapide.
- C. Faites passer le câble de rallonge du capteur de cap en option dans l'un des passe-fils latéraux situés sur le couvercle arrière de la batterie de votre navette ICE HELIX. Branchez-le au câble du capteur de cap. L'établissement de cette connexion à l'extérieur de la navette permettra une déconnexion rapide.

Ports de la tête de commande HELIX 7 G4N

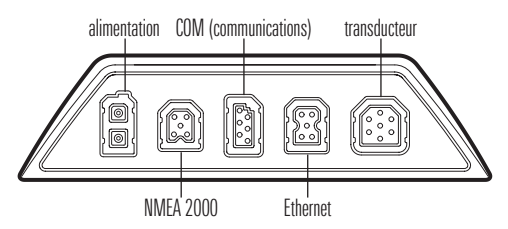

Pour tous les autres modèles, uivez les instructions suivantes pour acheminer les câbles :

- A. Insérez le câble adaptateur Ethernet et les connecteurs de rallonge du capteur de cap ICE en option dans les fentes appropriées de votre chemin de câbles. Chaque logement est adapté à la forme du connecteur correspondant, et l'insertion ne devrait poser aucun problème. Acheminez les câbles en vous servant des rainures qui se trouvent dans le plateau. Reportez-vous au *Guide*  d'installation de la navette ICE HELIX pour les instructions d'installation du chemin de câbles.
- B. Faites passer le câble adaptateur Ethernet par l'un des passe-fils latéraux situés sur le couvercle arrière de la batterie de votre navette ICE HELIX. Branchez-le au câble de rallonge Ethernet. L'établissement de cette connexion à l'extérieur de la navette permettra une déconnexion rapide.
- C. Faites passer le câble de rallonge du capteur de cap en option dans l'un des passe-fils latéraux situés sur le couvercle arrière de la batterie de votre navette ICE HELIX. Branchez-le au câble du capteur de cap. L'établissement de cette connexion à l'extérieur de la navette permettra une déconnexion rapide.

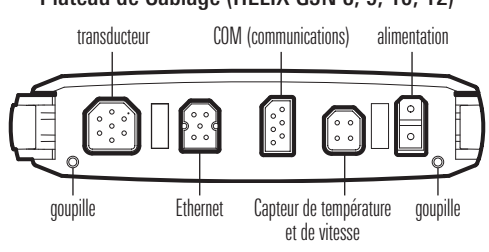

#### Plateau de Câblage (HELIX G3N 8, 9, 10, 12)

Plateau de Câblage (HELIX G4N 8, 9, 10, 12, 15)

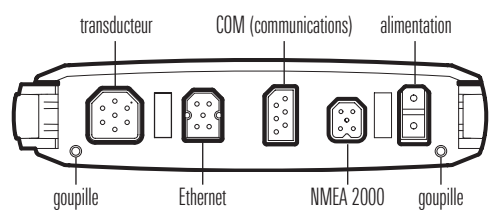

4. Gestion des câbles : Enroulez l'excédent de câble à l'aide des crochets moulés sur la base de l'adaptateur du MEGA Live ICE.

# **Mettre la tête de commande en place**

Suivez les directives suivantes pour mettre en marche la tête de commande et pour confirmer que le transducteur MEGA Live ICE Imaging et le récepteur GPS/capteur de cap sont détectés par l'appareil.

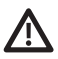

**MISE EN GARDE !** Assurez-vous d'effectuer tous les branchements d'installation avant de mettre la tête de commande sous tension. Il faudra peut-être jusqu'à une minute à la tête de commande pour détecter le transducteur MEGA Live ICE Imaging et l'équipement qui y est rattaché.

# 1. Vérifier les connexions

- 1. Mettez la source d'alimentation en marche à partir du commutateur principal.
- 2. Sur la tête de commande, appuyez sur la touche MISE EN MARCHE. Si vous mettez en marche une tête de commande sur un réseau Ethernet à multiples têtes de commande, alimentez d'abord la tête de commande qui est branchée au système de déploiement du transducteur MEGA Live Imaging.
- 3. Lorsque l'écran Titre s'affiche, appuyez sur la touche MENU.
- 4. Sélectionnez Normal. Appuyez sur la touche curseur de DROITE.
- 5. Appuyez et maintenez enfoncée la touche VUE. Sélectionnez Système > Test des accessoires. Confirmez que le capteur de cap + GPS et MEGA Live Imaging indiquent tous deux qu'ils sont branchés. Il vous faudra peut-être patienter une minute avant que l'équipement soit détecté.
- 6. Appuyez et maintenez enfoncée la touche VUE. Sélectionnez Système > Vue Diagnostic GPS. Confirmez que le GPS externe s'affiche et que le type de point de repère indique Amélioré ou 3D.

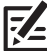

**REMARQUE :** Si l'écran de diagnostic du GPS ne s'affiche pas dans la rotation, appuyez deux fois sur la touche MENU pour ouvrir le menu principal. Cliquez sur l'onglet Vues > Vue Diagnostic GPS ou Test des accessoires. Modifiez le réglage de chaque affichage à Visible.

#### Test d'accessoire HELIX

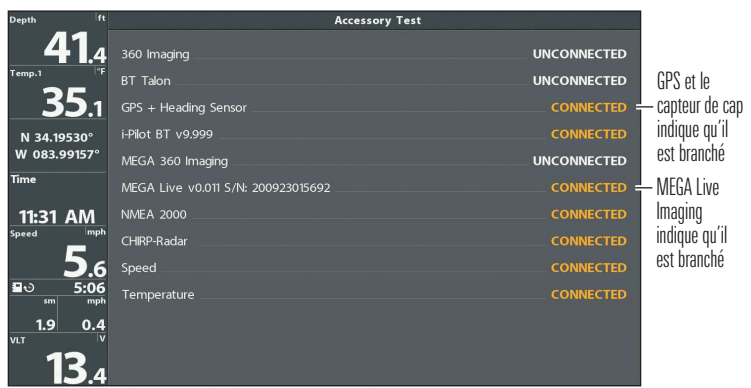

#### Vue Diagnostic GPS

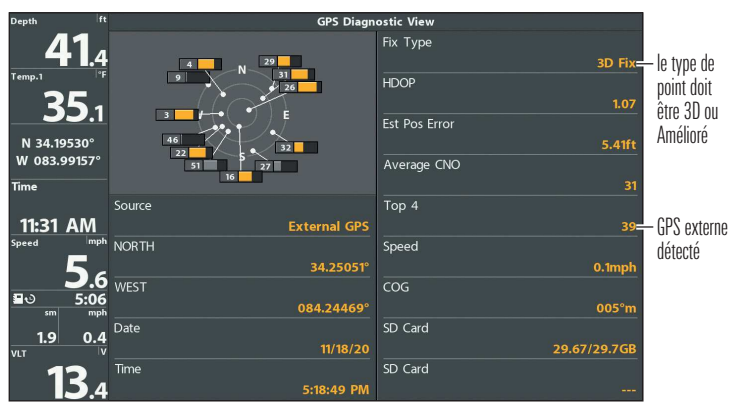

# 2. Activation du mode pêche sous glace

- 1. Menu principal : enfoncez la touche MENU deux fois. Sélectionnez l'onglet Sonar.
- 2. Sélectionnez Mode pêche sous glace.
- 3. Appuyez sur la touche de curseur DROITE.

La tête de commande redémarrera automatiquement.

Pour revenir au mode Open Water, répétez l'étape 2 et sélectionnez Open Water.

# 3. Mettre en place l'appareil MEGA Live ICE Imaging sur la tête de commande

Votre tête de commande détectera et s'abonnera à MEGA Live ICE Imaging automatiquement. Assurez-vous que MEGA Live est sélectionné dans la boîte de dialogue de configuration de la source réseau. Il vous faudra peut-être patienter une minute avant que l'équipement soit détecté.

- 1. Menu principal : appuyez deux fois sur la touche Menu.
- 2. Sélectionnez l'onglet Réseau > Configuration de la source réseau. Appuyez sur la touche curseur de DROITE.
- 3. Cliquez sur l'onglet Live depuis la boîte de dialogue de configuration de la source réseau.
- 4. Choisissez MEGA Live dans la liste des transducteurs. Appuyez sur la touche curseur de DROITE. Une coche s'affichera dans la boîte pour indiquer qu'elle a été sélectionnée.
- 5. Appuyez sur la touche Quitter pour fermer la boîte de dialogue.

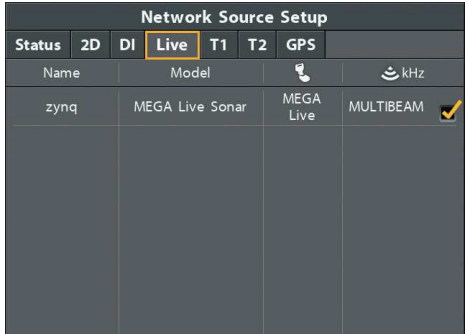

#### Sélection du transducteur MEGA Live Imaging

# 4. Tester MEGA Live ICE Imaging sur la tête de commande

Il est important de confirmer que le transducteur MEGA Live ICE Imaging affiche les récurrences à l'écran.

- 1. Appuyez et maintenez la touche AFFICHAGE.
- 2. Sélectionnez Sonar > MEGA Live Affichage.
- 3. Les retours sonar du balayage à MEGA Live commenceront à s'afficher sur la vue à MEGA Live. Révisez l'affichage concernant les renseignements suivants, et référezvous à l'illustration *Réviser la Affichage MEGA Live*.
	- Fond : Assurez-vous que le fond est visible à l'écran.
	- Faisceaux obstrués : si les faisceaux heurtent une surface dure, un blanc vif apparaîtra sur l'écran. Si les faisceaux sont bloqués, confirmez que le transducteur est sous la glace et déplacez d'autres équipements, comme des transducteurs supplémentaires, si possible. Vous pouvez également ajuster la portée MEGA Live dans le menu X-Press pour afficher plus ou moins de détails.
- 4. Arrêter l'émission d'impulsions : Lorsque vous avez terminé, appuyez une fois sur la touche MENU. Sélectionnez MEGA Live Ping, et appuyez sur la touche curseur GAUCHE.

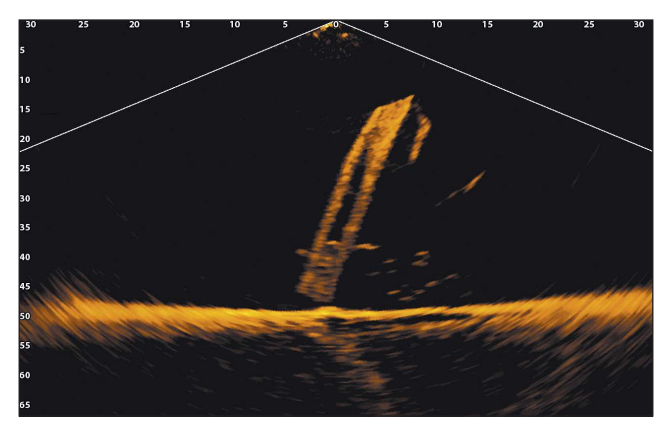

#### Réviser la Affichage MEGA Live

(Affichage Vers le bas)

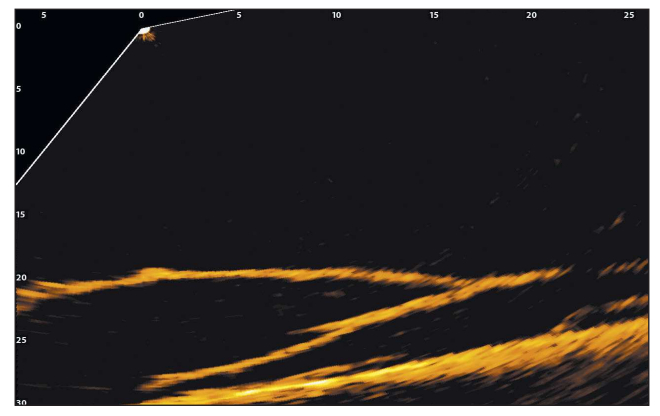

(Affichage Vers l'avant)

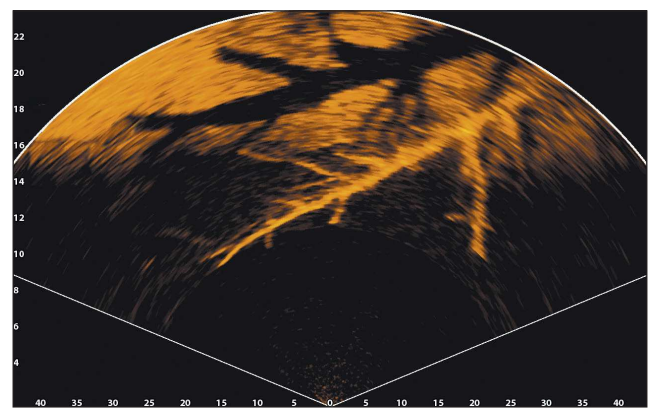

(Mode paysage)

## Modifier le mode MEGA Live ICE

Votre boîtier de commande sélectionnera automatiquement le mode le mieux adapté à votre installation. Utilisez les instructions suivantes pour modifier manuellement le mode MEGA Live ICE à Bas, Avant ou Paysage.

- 1. X-Press Menu : Avec une vue MEGA Live Imaging affichée à l'écran, appuyez une fois sur la touche menu.
- 2. Sélectionnez MEGA Live Mode.
- 3. Appuyez sur la touche curseur de GAUCHE ou de DROITE pour sélectionner un MEGA Live Mode.

Lorsque vous modifiez manuellement le mode MEGA Live, une boîte de message s'affiche pour vous rappeler de modifier également l'orientation d'installation du transducteur. Pour obtenir des instructions sur la modification de l'orientation de l'installation, consultez *Installation du transducteur et de la base du MEGA Live ICE, Test des affichages MEGA Live ICE*.

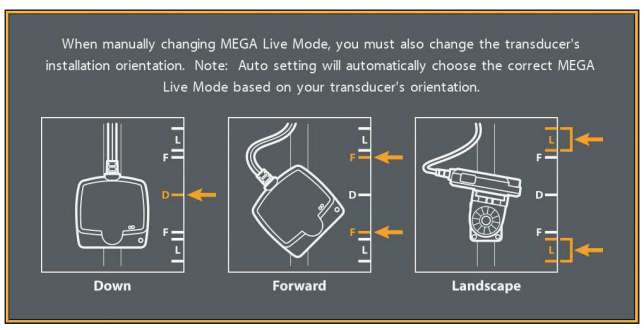

#### Modifier le mode MEGA Live

4. Fermer : appuyez sur la touche Quitter.

# 5. Confirmer le fonctionnement du capteur de cap

Il est important de confirmer que le capteur de cap est correctement installé en examinant la lecture numérique du cap.

- 1. Menu principal : enfoncez la touche MENU deux fois.
- 2. Sélectionnez l'onglet Carte > Référence du nord > Magnétique.
- 3. Appuyez sur la touche QUITTER.
- 4. Sélectionnez l'onglet Réglage > Sélectionner les lectures (modèles G3N) ou Modifier des encadrés de données (modèles G4N).

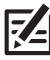

**REMARQUE :** Si l'option Sélection des lectures ou Modifier des encadrés de données n'apparaît pas sous l'onglet Réglages, passez au mode utilisateur avancé. Sélectionnez Menu principal > Onglet Réglage > Mode utilisateur > Avancé.

- 5. Sélectionnez une position de lecture ou une zone de données et appuyez sur la touche curseur de DROITE ou de GAUCHE pour choisir Bateau. Sélectionnez ensuite Cap.
- 6. Appuyez sur la touche QUITTER jusqu'à ce que le Menu principal se ferme.
- 7. Appuyez et maintenez enfoncée la touche VUE. Sélectionnez Cartographie > Affichage Cartographie.
- 8. Avec une vue cartographique affichée à l'écran, faites pivoter votre transducteur de manière à ce qu'il pointe vers un objet connu à l'horizon (comme la terre) et comparez la lecture numérique du cap avec votre carte.

Régler (G3N) : Pour régler le point zéro du capteur de cap, sélectionnez Menu principal > Onglet Navigation > Compensation du cap. Appuyez sur la touche curseur de GAUCHE ou de DROITE pour régler le paramètre.

Régler (G4N) : Pour régler le point zéro du capteur de cap, sélectionnez Menu principal> Sources de données > Décalages de données> Réglage de cap. Appuyez sur la touche curseur de GAUCHE ou de DROITE pour régler le paramètre.

Si la procédure échoue : Si l'indicateur numérique de cap est nettement incorrect, vous devrez peut-être ajuster l'installation de la base de l'adaptateur pour la glace. Faites pivoter la base de sorte que la flèche de votre capteur de cap pointe vers l'avant de votre MEGA Live ICE. Le capteur de cap peut également être affecté par des interférences magnétiquese. Contrôlez les perturbations magnétiques possibles dans cette zone.

### 6. Configurer le réseau

Une fois que vous avez confirmé toutes les connexions, le transducteur MEGA Live ICE Imaging est prêt à être utilisé sur la glace. Reportez-vous au *manuel d'utilisation*  du MEGA Live pour configurer la source de température et d'autres sources sonar.

# **Extinction**

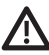

**AVERTISSEMENT !** Lorsqu'il n'est pas utilisé, le transducteur MEGA Live Imaging doit être éteint afin que la batterie ne s'épuise pas.

#### Éteindre la tête de commande

1. Appuyez sur la touche MISE EN MARCHE.

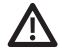

**MISE EN GARDE !** Éteindre la tête de commande ne désactivera PAS le transducteur MEGA Live Imaging.

2. Éteignez l'alimentation sur l'interrupteur batterie.

#### Voyagez avec le transducteur MEGA Live installé

Le transducteur MEGA Live ne doit pas heurter aucun objet. Ceci est essentiel pendant le transport. Vérifiez la stabilité du support de l'arbre après la première utilisation et régulièrement par après, afin d'assurer la stabilité de l'installation.

# **Maintenance**

Votre sondeur Humminbird est conçu pour fournir des années de fonctionnement sans problème avec très peu d'entretien. Utilisez les procédures suivantes pour vous assurer que Humminbird continue à offrir des performances optimales.

#### Entretien de la tête de commande

Il est important de garder les précautions suivantes à l'esprit lors de l'utilisation de votre tête de commande Humminbird :

- Les produits chimiques, tels que ceux qui se trouvent dans les insecticides ou les écrans solaires peuvent endommager de façon permanente l'écran de la tête de commande. De tels dégâts ne sont pas couverts par la garantie.
- Ne laissez jamais votre détecteur de poissons Humminbird dans une voiture, ou le coffre d'une voiture fermée, car les températures extrêmes des journées chaudes risquent d'endommager les composants électroniques.

Utilisez les informations suivantes pour maintenir l'écran et la tête de contrôle propres.

• Écran : Pour nettoyer l'écran de la tête de contrôle, utilisez un savon doux (tel qu'un savon pour les mains liquide et non-abrasif) et de l'eau tiède. Essuyez l'écran avec un chiffon doux. Veillez à ne pas rayer l'écran. Si des taches d'eau subsistent, utilisez un mélange d'eau et de vinaigre.

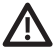

**AVERTISSEMENT !** N'utilisez pas de nettoyant chimique pour verre sur l'écran. Les produits chimiques contenus dans la solution risqueraient de fendre la lentille de l'appareil.

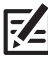

**REMARQUE :** N'essuyez pas l'écran quand il présente des poussières ou des **i** taches de graisse.

• Tête de commande : Si la tête de contrôle est en contact avec des embruns, essuyez les surfaces concernées avec un linge humecté d'eau douce.

#### Entretien du transducteur

Tenez compte des informations suivantes pour garantir le bon fonctionnement du transducteur.

- De la glace peut s'accumuler autour de l'arbre et du transducteur. Vérifiez périodiquement l'accumulation de glace et retirez-la au besoin.
- Si le bateau reste hors de l'eau pendant une période prolongée, il faudra peutêtre un certain temps pour mouiller le transducteur une fois ce dernier remis à l'eau. De petites bulles d'air peuvent remonter à la surface du transducteur et gêner son fonctionnement. Ces bulles se dissipent avec le temps mais, si vous le désirez, vous pouvez essuyer la surface du transducteur avec vos doigts une fois celui-ci dans l'eau.

#### Entretien de MEGA Live ICE Imaging

Suivez les consignes suivantes pour entretenir l'installation du transducteur Live Imaging.

- Vérifiez la stabilité du support de l'arbre après la première utilisation et régulièrement par après, afin d'assurer la stabilité de l'installation.
- Une fois hors de l'eau, votre ensemble MEGA Live ICE Imaging doit être rangé sur le côté ou dans un seau avec la base de l'adaptateur ajustée de sorte que le transducteur ne touche pas le fond.
- Rangez votre transducteur MEGA Live ICE Imaging dans des conditions sèches de -40 °C à 70 °C (-40 °F à 158 °F) lorsqu'il n'est pas utilisé.

# **Dépannage**

Veuillez lire la section suivante avant de communiquer avec le support technique Humminbird. Passez en revue ces lignes directrices de dépannage pour vous aider à résoudre un problème de rendement par vos propres moyens afin d'éviter d'envoyer votre appareil à un centre de réparation.

#### Le détecteur de poissons ne démarre pas

Si vous ne parvenez pas à faire démarrer le détecteur de poissons, consultez la notice d'installation fournie avec l'appareil pour obtenir des détails précis, en vous assurant que :

- le câble d'alimentation est bien branché à la tête de commande du détecteur de poissons,
- les connexions du câble d'alimentation sont adéquates : le fil rouge doit être branché à la borne positive de la batterie et le fil noir à la borne négative ou à la masse,
- le fusible est en bon état de fonctionnement,
- la tension de la batterie au connecteur du câble d'alimentation est d'au moins 12 V

Corrigez les problèmes connus, éliminez également la corrosion des bornes et des fils de la batterie, ou remplacez la batterie si nécessaire.

#### Détecteur de poissons à simulateur actif malgré la présence d'un transducteur

En plus du transducteur accessoire MEGA Live Imaging, un transducteur Humminbird standard soit connecté à la tête de commande. Un détecteur de poissons auquel un transducteur en bon état est branché passera automatiquement en mode de fonctionnement normal. Si le détecteur de poissons passe automatiquement en mode Simulateur au démarrage, alors même qu'un transducteur est branché, cela signifie que la tête de commande ne détecte pas le transducteur. Effectuez les procédures de dépannage suivantes :

- Vérifiez les connexions de tous les transducteurs qui sont branchés à la tête de commande ou au réseau Ethernet. Pour obtenir des renseignements sur le branchement, consultez le guide d'installation du transducteur fourni avec votre système de pêche.
- Examinez le guide d'installation du transducteur MEGA Live Imaging pour vous assurer que le câble est branché correctement au système de pêche. Rebranchez-le au besoin, puis redémarrez le système de pêche pour voir si l'anomalie est corrigée.
- Si le transducteur ne fonctionne pas, remplacez-le par un transducteur en bon état, si cela est possible, et remettez la tête de commande sous tension.
- Vérifiez le câble du transducteur. Remplacez le transducteur si le câble est endommagé ou corrodé.

#### Détermination des causes d'interférence

Les parasites d'origine électrique affectent généralement l'affichage avec des virures ou des patrons répétitifs visibles. L'une des sources suivantes ou même plusieurs d'entre elles pourrait causer du bruit ou des interférences :

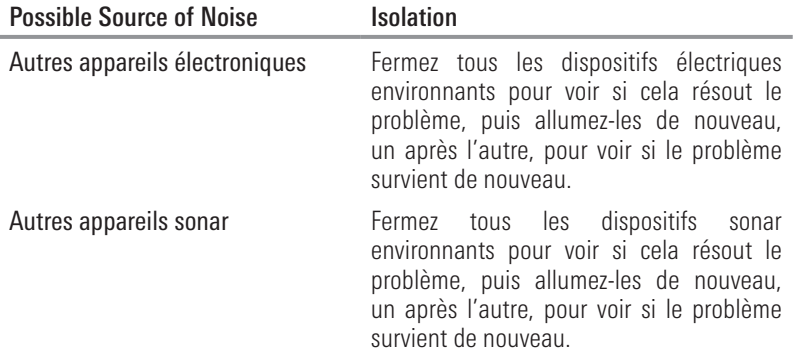

# **Caractéristiques**

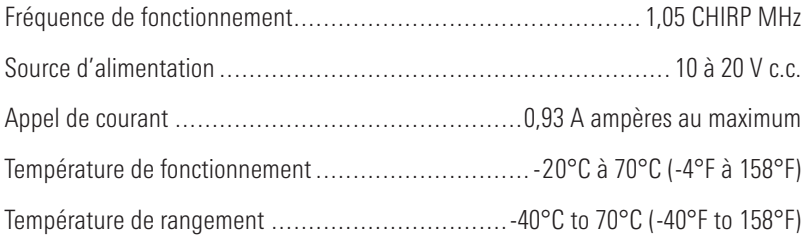

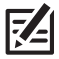

**REMARQUE :** Humminbird vérifie la portée en profondeur maximale spécifiée dans des conditions d'eau salée. Le rendement en profondeur peut toutefois varier en fonction de la façon dont le transducteur a été installé, du type d'eau, des couches thermiques ainsi que de la composition et de l'inclinaison du fond sous-marin.

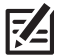

**REMARQUE :** Les caractéristiques et spécifications peuvent être modifiées sans préavis.

DIRECTIVE ROHS : Les produits conçus pour servir d'installation fixe ou faire partie d'un système dans un bateau peuvent être considérés comme hors du champ d'application de la Directive 2002/95/CE du Parlement européen et du Conseil du 27 janvier 2003 relative à la limitation de l'utilisation de certaines substances dangereuses dans les équipements électriques et électroniques.

DÉCLARATION DE CONFORMITÉ AVEC L'ENVIRONNEMENT : Johnson Outdoors Marine Electronics, Inc. entend agir en de façon responsable, et respecter la réglementation environnementales connues et applicables et la politique de bon voisinage des communautés où elle fabrique et vend ses produits.

DIRECTIVE DEEE : La directive EU 2002/96/CE sur les « déchets d'équipements électriques et électroniques (DEEE) » concerne la plupart des distributeurs, vendeurs et fabricants d'équipements électroniques grand public dans l'Union européenne. La directive DEEE requiert que le producteur d'équipements électroniques grand public prenne en charge la gestion des déchets de leurs produits et mettent en oeuvre leur élimination en respectant l'environnement, pendant le cycle de vie du produit.

Il est possible que la conformité à la directive DEEE ne soit pas requise sur le site pour les équipements électriques et électroniques (EEE), ou pour les équipements EEE conçus et destinés à des installations temporaires ou fixes sur les véhicules de transport tels que les automobiles, les aéronefs ou les bateaux. Dans certains pays membres de l'Union européenne, ces véhicules n'entrent pas dans le domaine d'application de la directive, et les EEE pour ces applications peuvent être considérés exclus de la conformité à la directive **WFFF** 

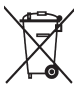

 $\mathcal Y$  Ce symbole (poubelle DEEE) figurant sur le produit indique qu'il ne doit pas être mis au rebut avec les autres déchets ménagers. Il doit être éliminé et recueilli pour le **L-S** recyclage et la récupération des équipements EEE à mettre au rebut. Johnson Outdoors Marine Electronics, Inc. marque tous les produits EEE conformément à la directive DEEE. Notre but est de respecter les directives sur la collecte, le traitement, la récupération et la mise au rebut de ces produits en respectant l'environnement ; ces exigences varient toutefois d'un état membre à l'autre de l'Union européenne. Pour obtenir d'autres renseignements sur les sites d'élimination des déchets d'équipements en vue de leur recyclage et de leur récupération et/ou sur les exigences des états membres de l'Union

européenne, renseignez-vous auprès du distributeur ou du lieu d'achat de votre produit.

# **Pour communiquer avec Humminbird**

Contactez le support technique Humminbird via notre centre d'aide à l'adresse https://humminbird-help.johnsonoutdoors.com/hc/en-us ou par écrit à l'adresse ci-dessous :

Humminbird Service Department 678 Humminbird Lane Eufaula AL 36027 USA

#### Ressources de médias sociaux:

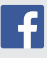

Facebook.com/HumminbirdElectronics

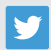

Twitter.com (@humminbirdfish)

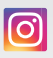

Instagram.com/humminbirdfishing

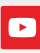

YouTube.com/humminbirdtv

# Humminbird.